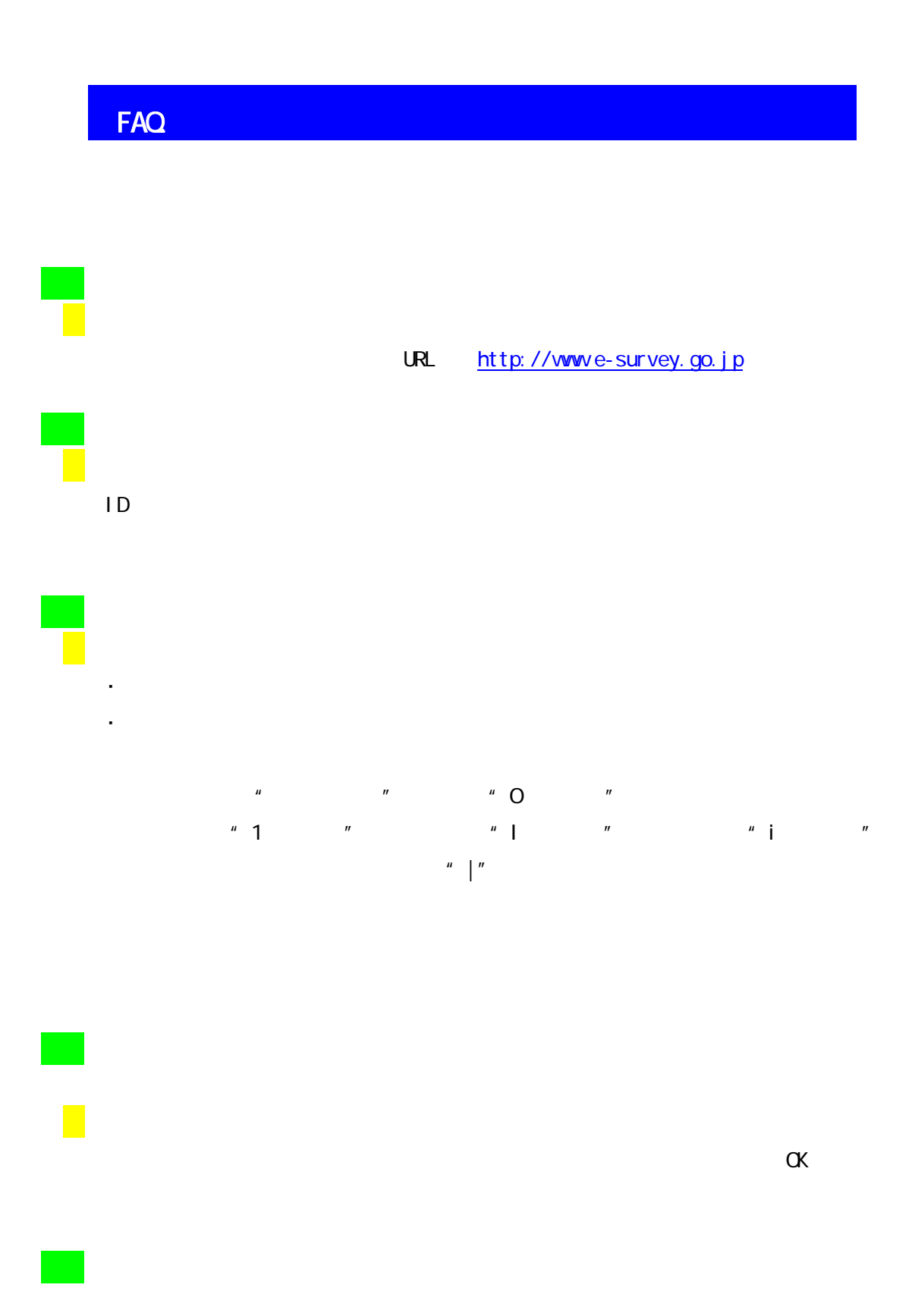

FAQ

https://login.e-survey.go.jp/saslogin-inet/index.jsp

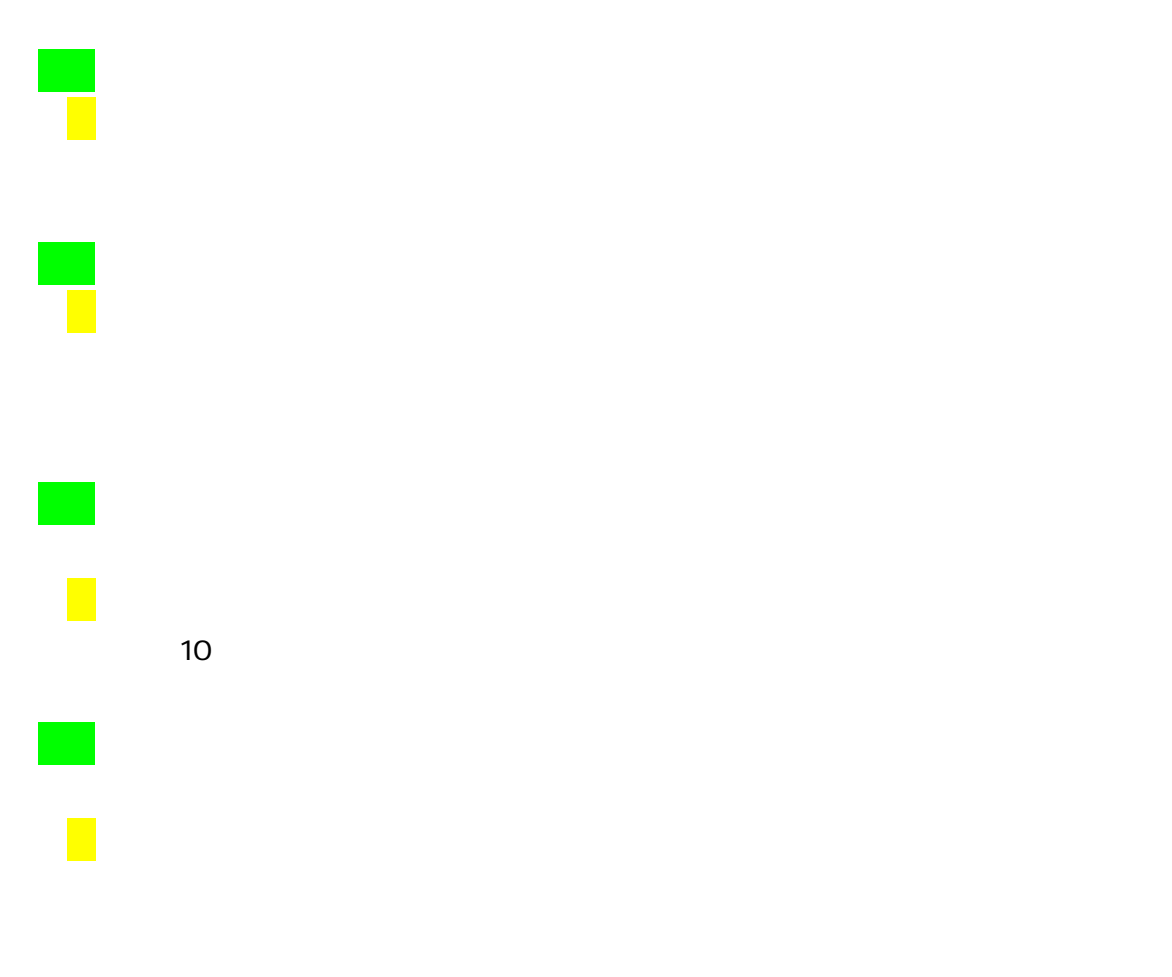

e-survey

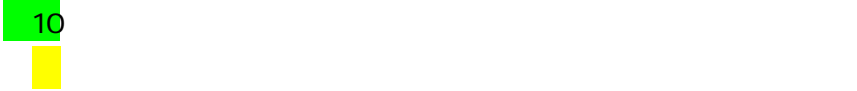

## ≪利用環境≫

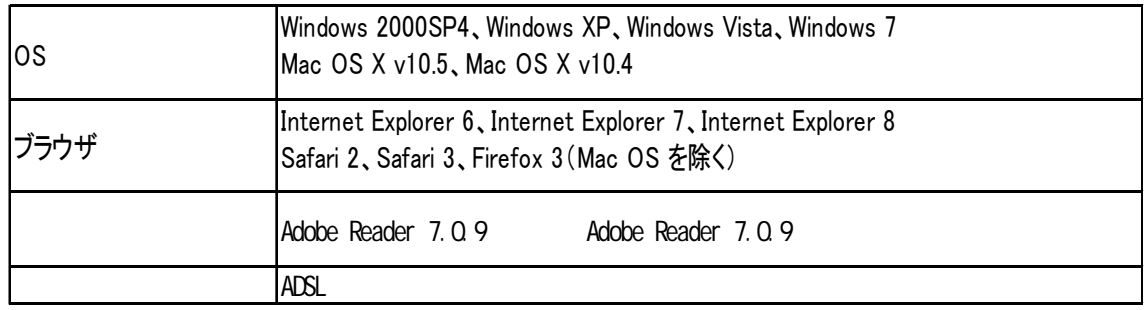

 $\overline{a}$ 11

ー<br>Adobe Reader 7.0.9 Adobe Reader

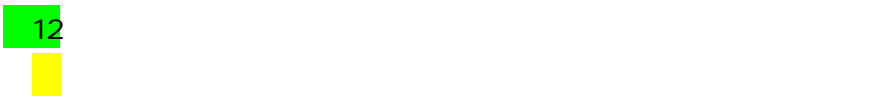

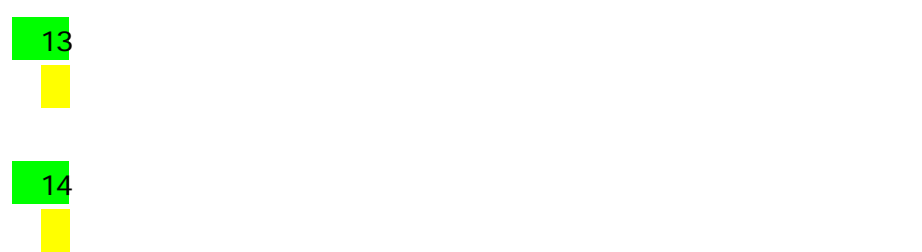

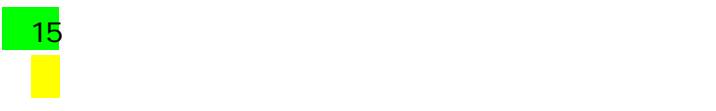

 $\overline{a}$  16

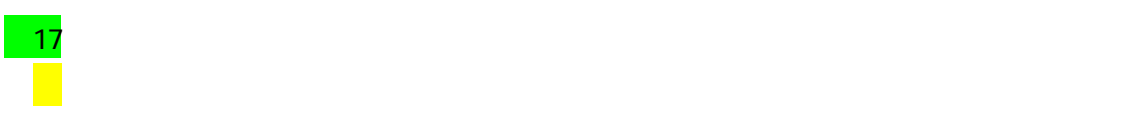

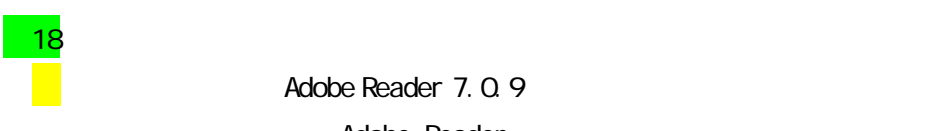

<mark>- 18</mark><br>PCL - PC - PC<br>Adobe Reader 7.0.9 Adobe Reader

 $\overline{19}$ 

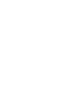

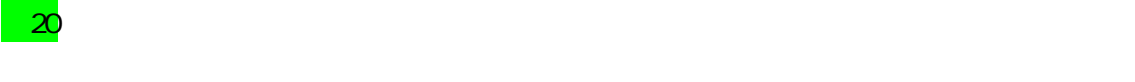

 $21$  $($  $\overline{22}$ <mark>Adobe Reader</mark> . Adobe Reader

- 2. メニューバーの「編集」から「環境設定」をクリックする。  $3.5\pm0.02$  in the contract  $\sim$  1. The contract  $\sim$  1. The contract  $\sim$  1. The contract  $\sim$
- 4. 「PDFをブラウザに表示」にチェックを入れる。
- 5. Superior Section 2014

 $\sim$  23

e-survey

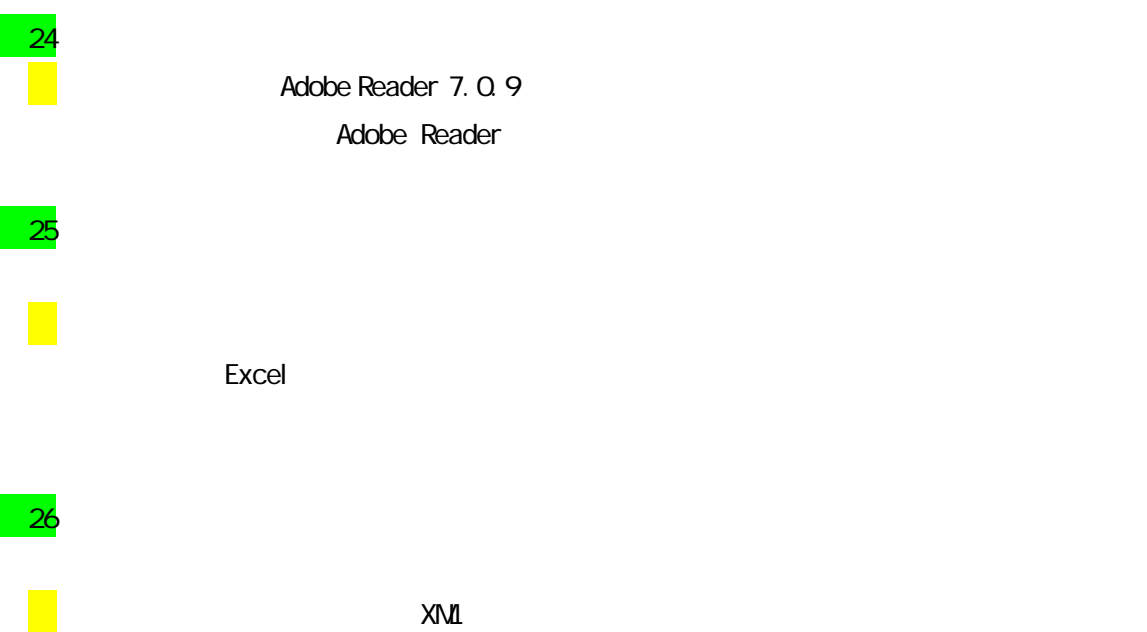

FAQ

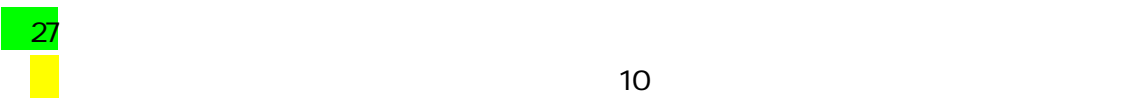

 $\overline{10}$ 

 $3-4$